## **INSTRUÇÕES PARA REALIZAÇÃO DA MATRÍCULA INSTITUCIONAL E ACADÊMICA DOS APROVADOS E CLASSIFICADOS NA SELEÇÃO 2018.2 DO PPGEC**

## **1º MATRÍCULA INSTITUCIONAL**

Acessar:<https://sigaa.sig.ufal.br/sigaa/public/home.jsf>

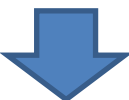

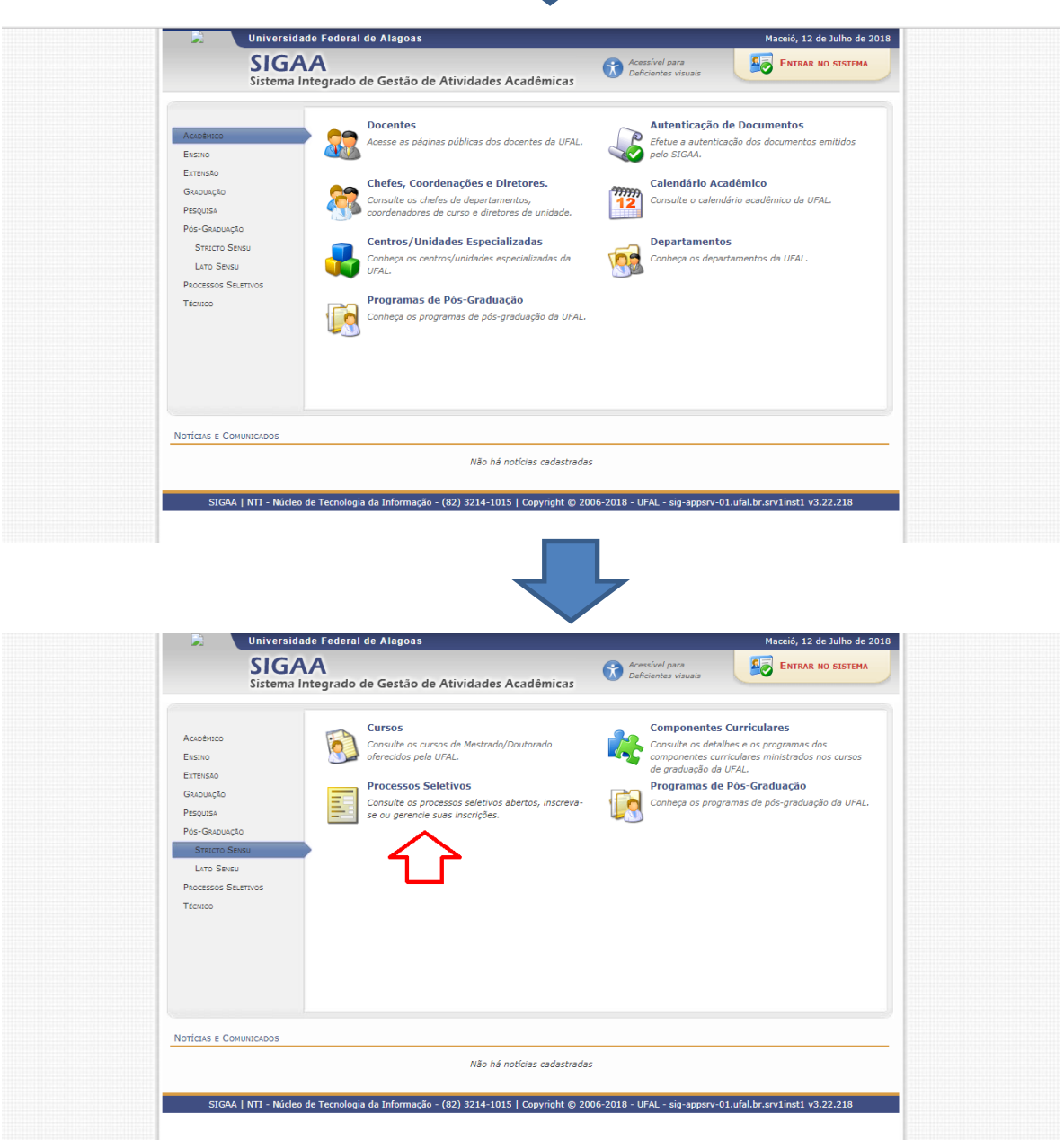

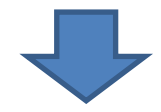

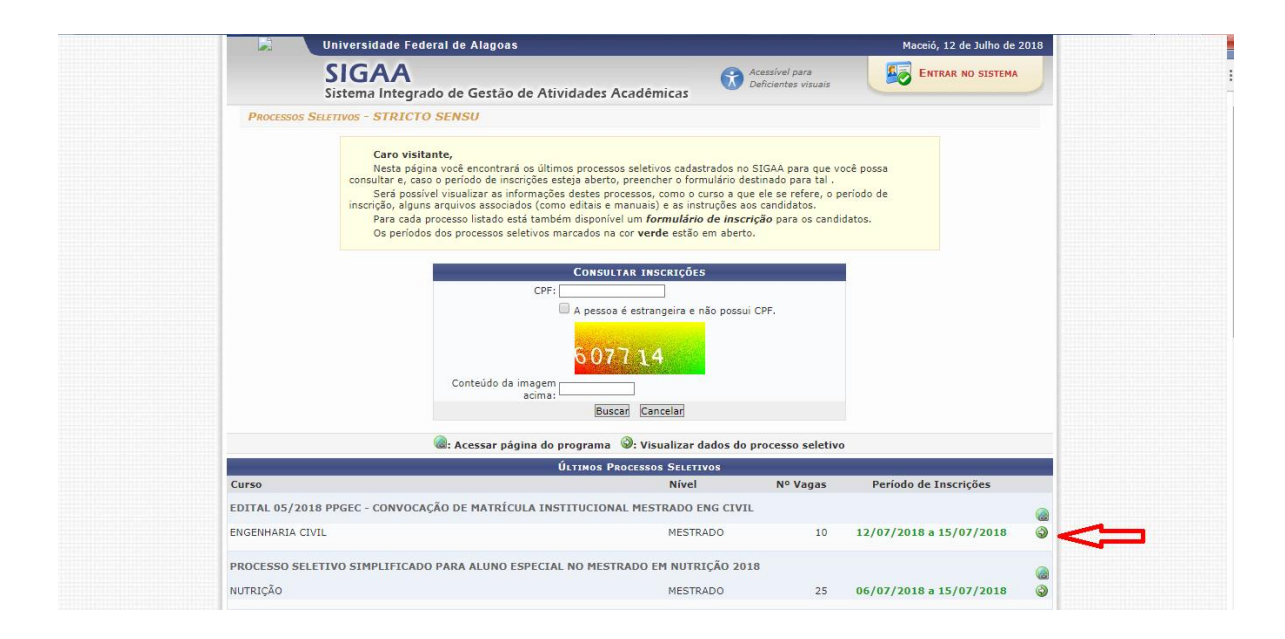

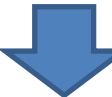

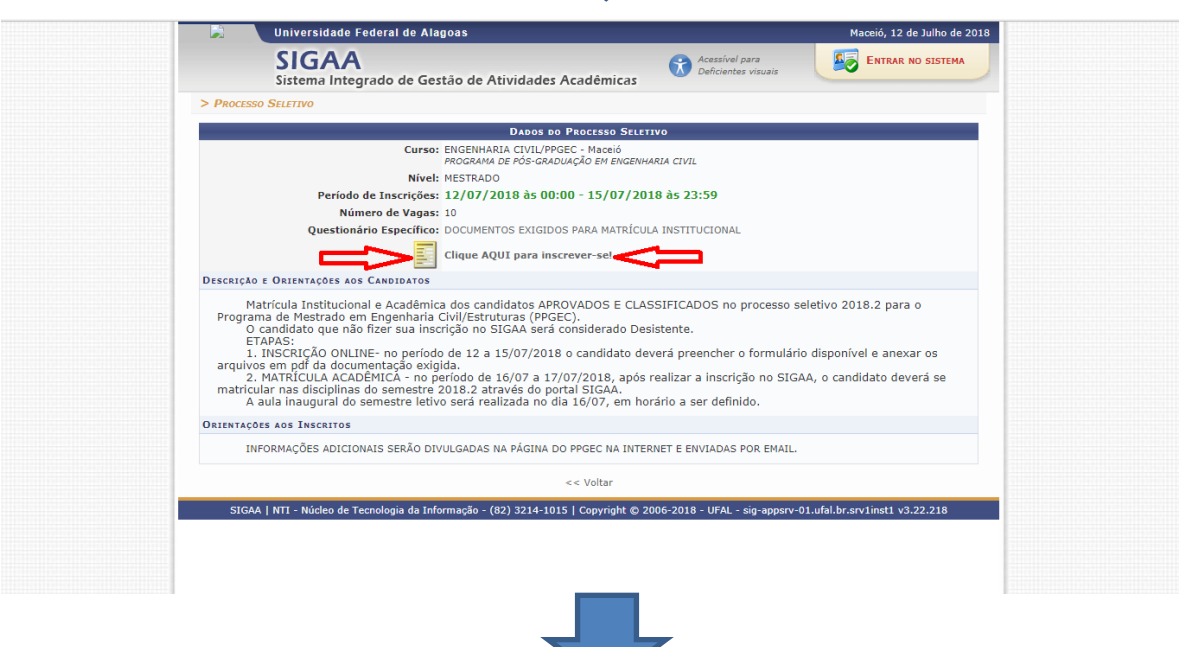

**PREENCHER O FORMULÁRIO DE INSCRIÇÃO E ANEXAR OS DOCUMENTOS SOLICITADOS**

**A consolidação da matrícula está condicionada a análise da documentação anexada.**

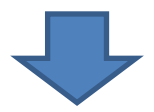

## **2º MATRÍCULA ACADÊMICA**

Após a documentação ser analisada e a matrícula institucional ser consolidada, a secretaria do PPGEC divulgará os respectivos números de matrícula para realização da matrícula em disciplinas.

De posse do número de matrícula, acessar: **<https://sigaa.sig.ufal.br/>** e realizar o cadastro

r.

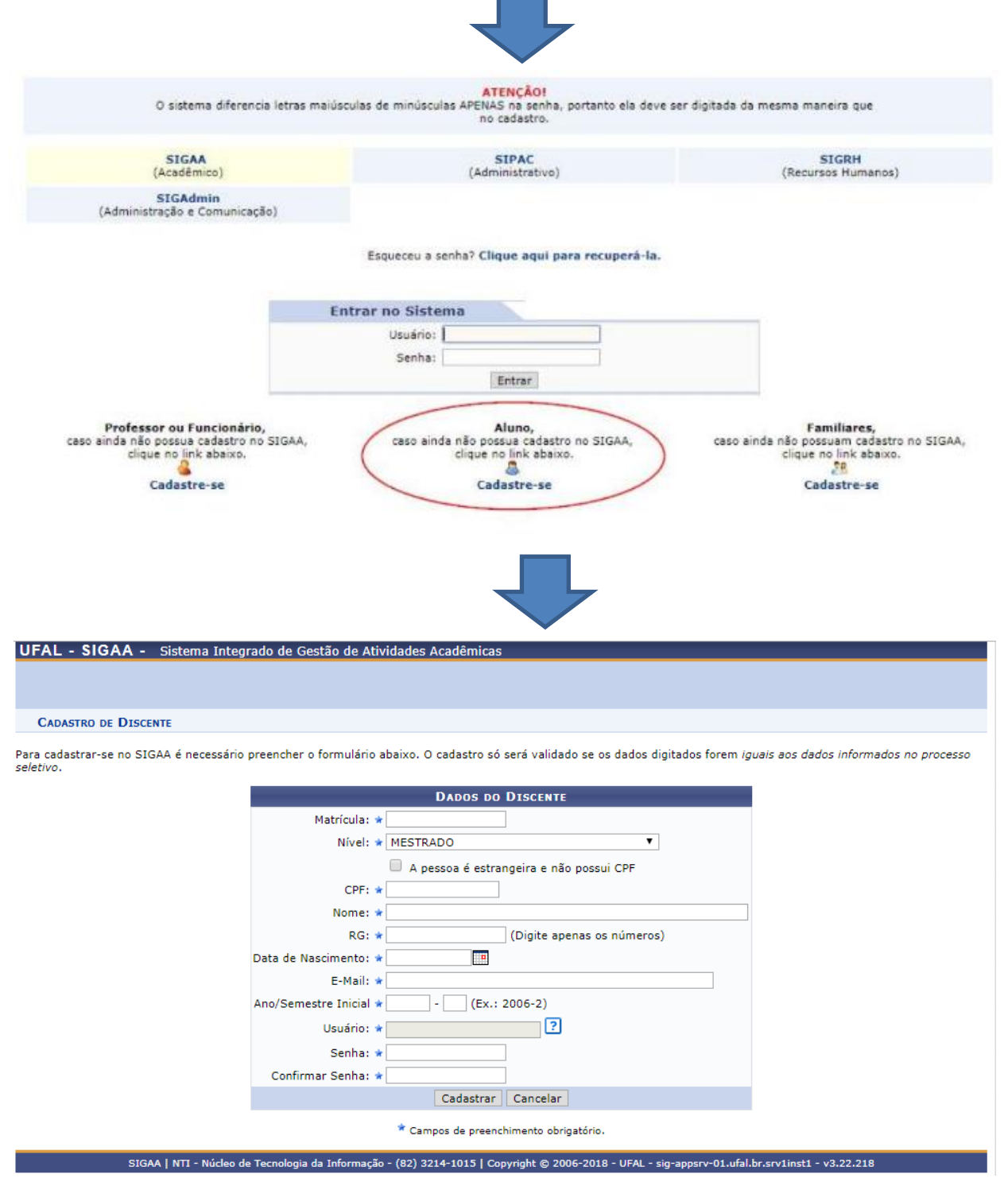

**PRONTO! Agora você já tem acesso ao SIGAA e deverá realizar sua matrícula nas disciplinas ofertadas neste semestre.**